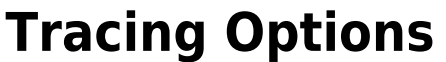

Using the [Options] button in the panel, you can make various settings on individual tabs with regard to graphics overlays on 2D and 3D image windows.

# **Tab |Surface|**

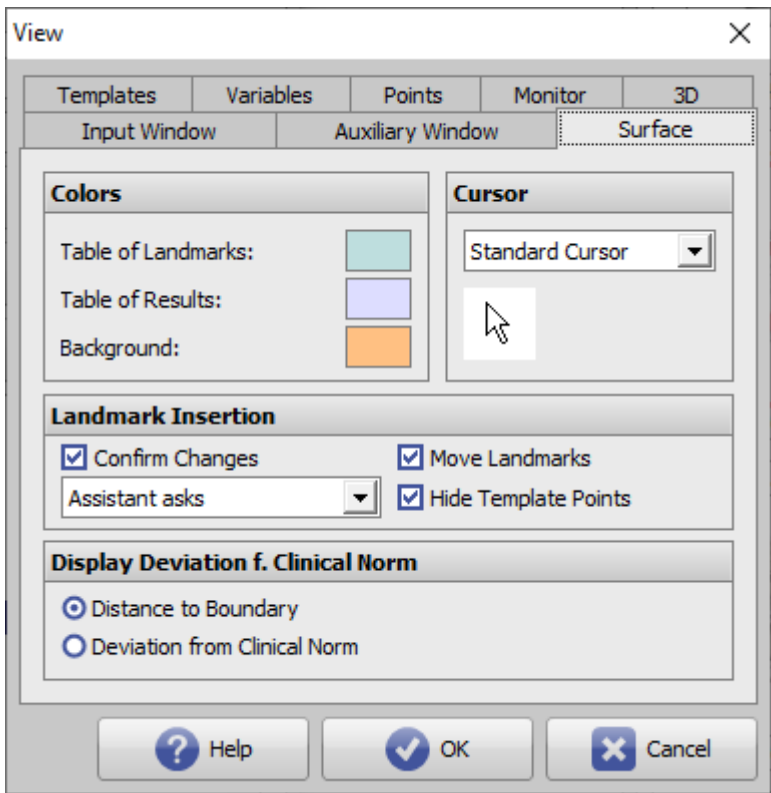

[Click on tab opens related wiki page]

## **Panel Colors**

Here you can set the following background colors for module evaluation. The settings affect the local client.

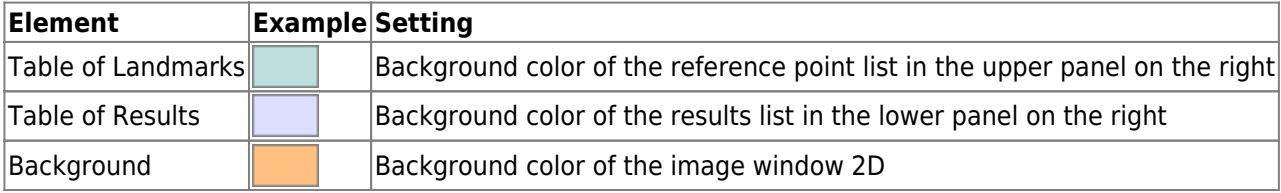

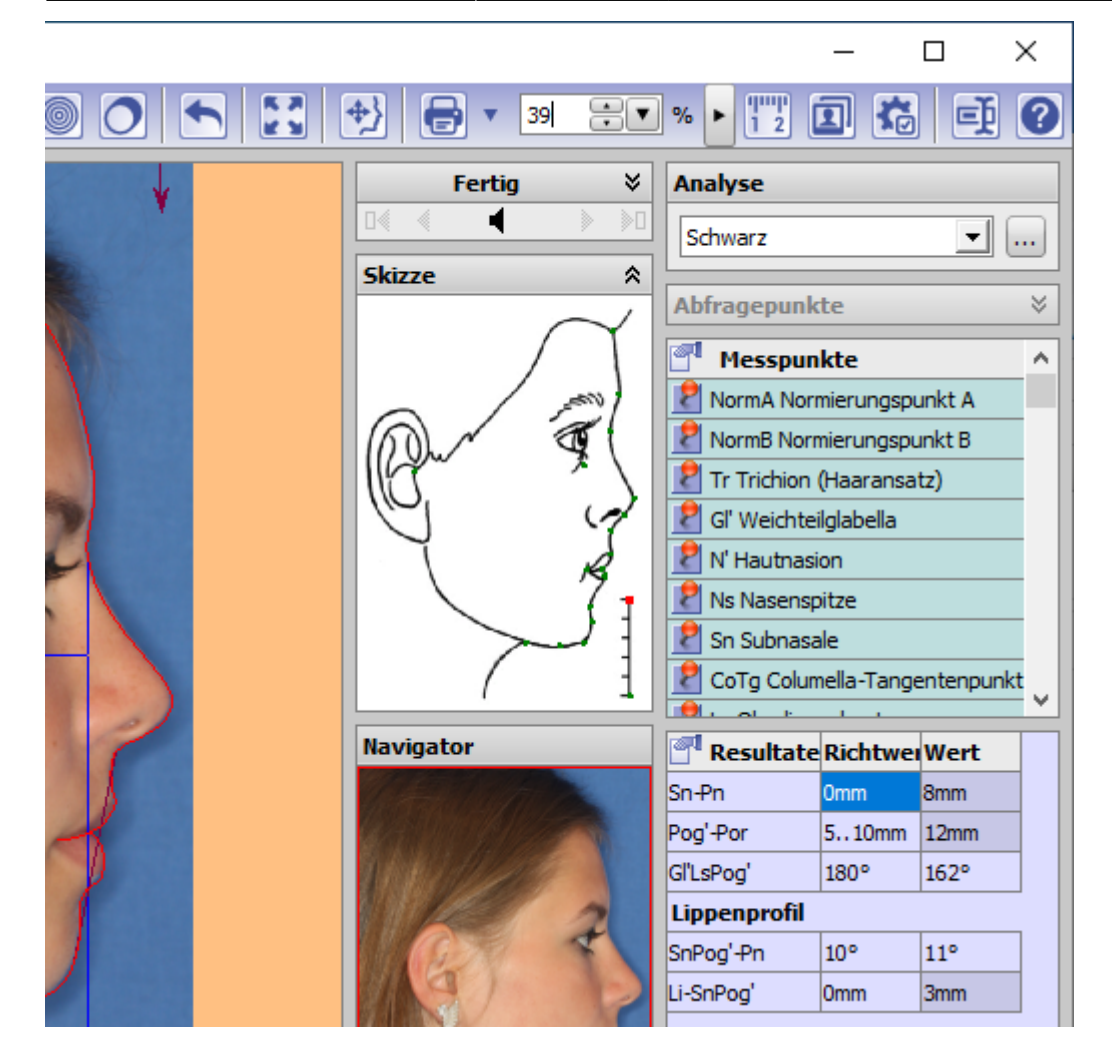

#### **Panel Cursor**

Here you can choose between 4 different cursor lcons for digitizing landmarks. The settings affect the local client.

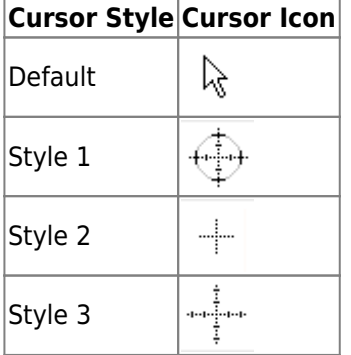

#### **Panel Landmark Insertion**

In the panel properties of the reference point input in module Digitize can be defined. The settings affect the local client.

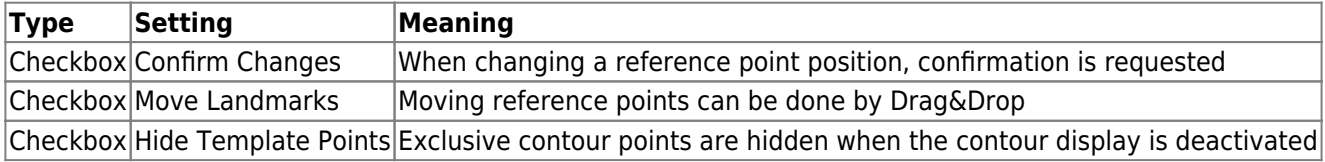

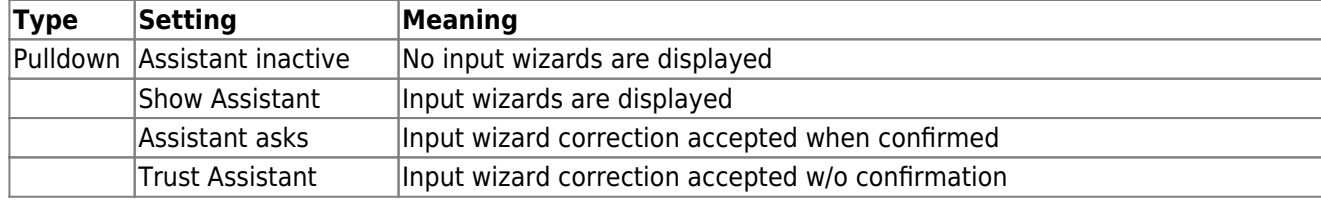

### **Panel Display Deviation for Clinical Norm**

Here you can define by means of radio buttons whether the difference between measured value and clinical norm should be calculated from interval boundary [norm value - standard deviation, norm value + standard deviation] or from the clinical norm value. The settings affect the local workstation.

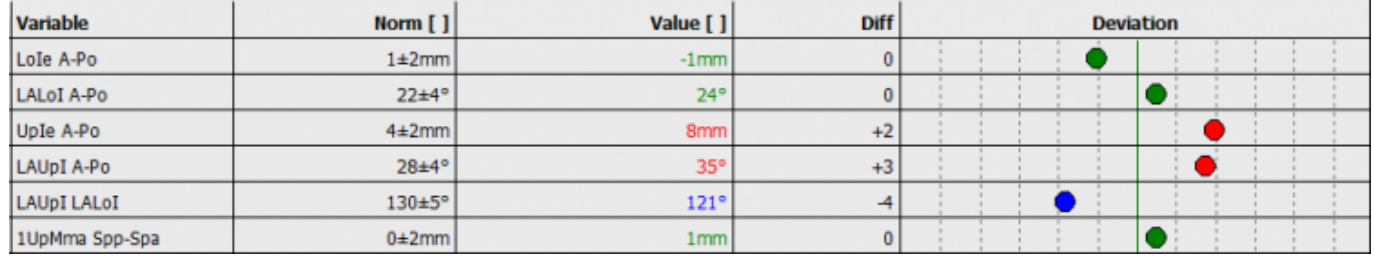

Distance to Boundary: difference = measured value - clinical norm  $+/-$  standard deviation.

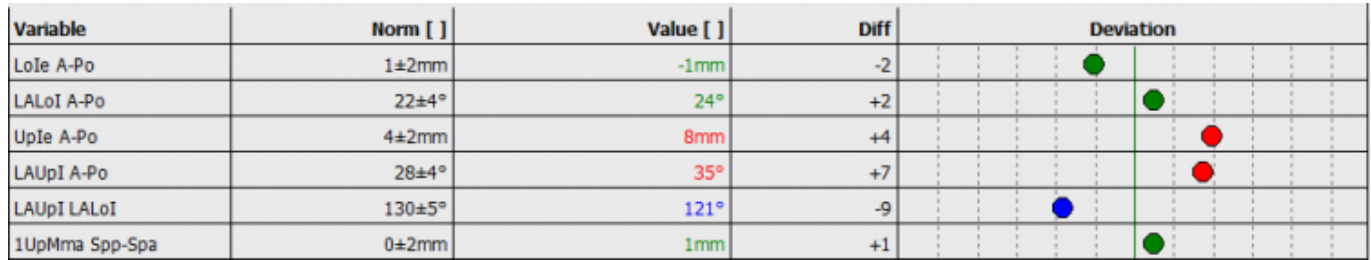

 $D$ istance from Clinical Norm: difference = measured value - clinical norm

From: <https://www.onyxwiki.net/> - **[OnyxCeph³™ Wiki]**

Permanent link: **[https://www.onyxwiki.net/doku.php?id=en:to\\_surface](https://www.onyxwiki.net/doku.php?id=en:to_surface)**

Last update: **2021/10/14 15:34**

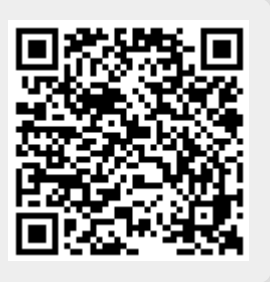